## **General**

## **Resolution on Windows HiDPI displays**

If fonts appear jagged when running on Windows on a HiDPI display, it may be necessary to disable display scaling for Fade In. That can be done by right-clicking on the Fade In icon and choosing **Properties**. Then, in the **Fade In Properties** dialog, uncheck **Disable display scaling on high DPI settings**.

## **General**

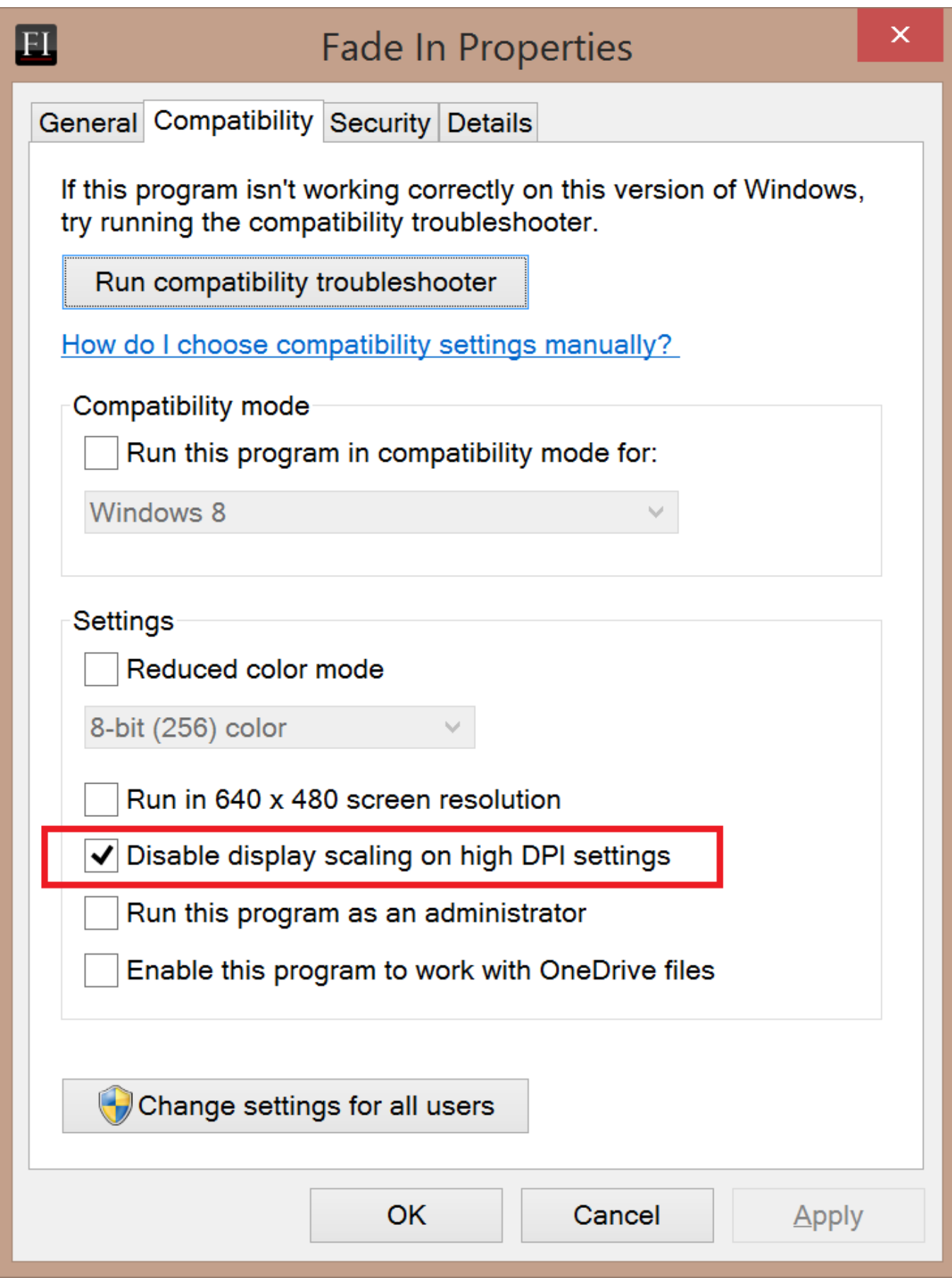

Unique solution ID: #1067

Page 2 / 3 **(c) 2021 GCC Productions Inc. <support@fadeinpro.com> | 2021-04-11 18:09** [URL: https://www.fadeinpro.com/kb/content/1/68/en/resolution-on-windows-hidpi-displays.html](https://www.fadeinpro.com/kb/content/1/68/en/resolution-on-windows-hidpi-displays.html)

## **General**

Author: Fade In Administrator Last update: 2016-05-19 18:18

> Page 3 / 3 **(c) 2021 GCC Productions Inc. <support@fadeinpro.com> | 2021-04-11 18:09** [URL: https://www.fadeinpro.com/kb/content/1/68/en/resolution-on-windows-hidpi-displays.html](https://www.fadeinpro.com/kb/content/1/68/en/resolution-on-windows-hidpi-displays.html)